# **Making the most of your membership at Goldfields Libraries**

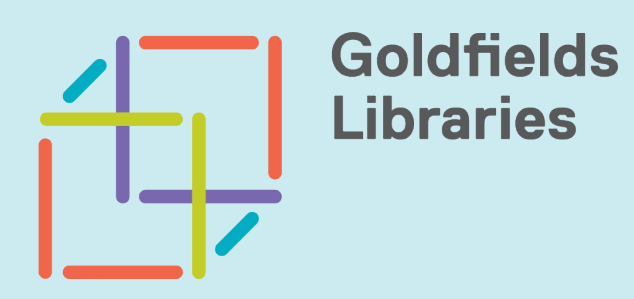

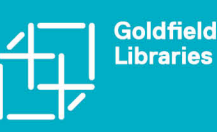

#### **Welcome!**

Welcome to Goldfields Libraries! We have produced this booklet to help you make the most of your free library membership, and to let you know about all the wonderful resources and opportunities available from your local library.

Goldfields libraries have a regularly updated collection of fiction, non-fiction and large print books for adults, picture books for children, junior fiction and young adult fiction. There are also DVDs, audiobooks and the latest magazines.

Library users can search the library catalogue online and reserve any of the 300,000 items across the entire Goldfields Libraries collection. Items can then be collected from your branch or agency of choice.

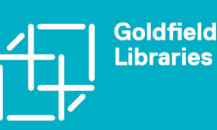

## **What can I borrow and for how long?**

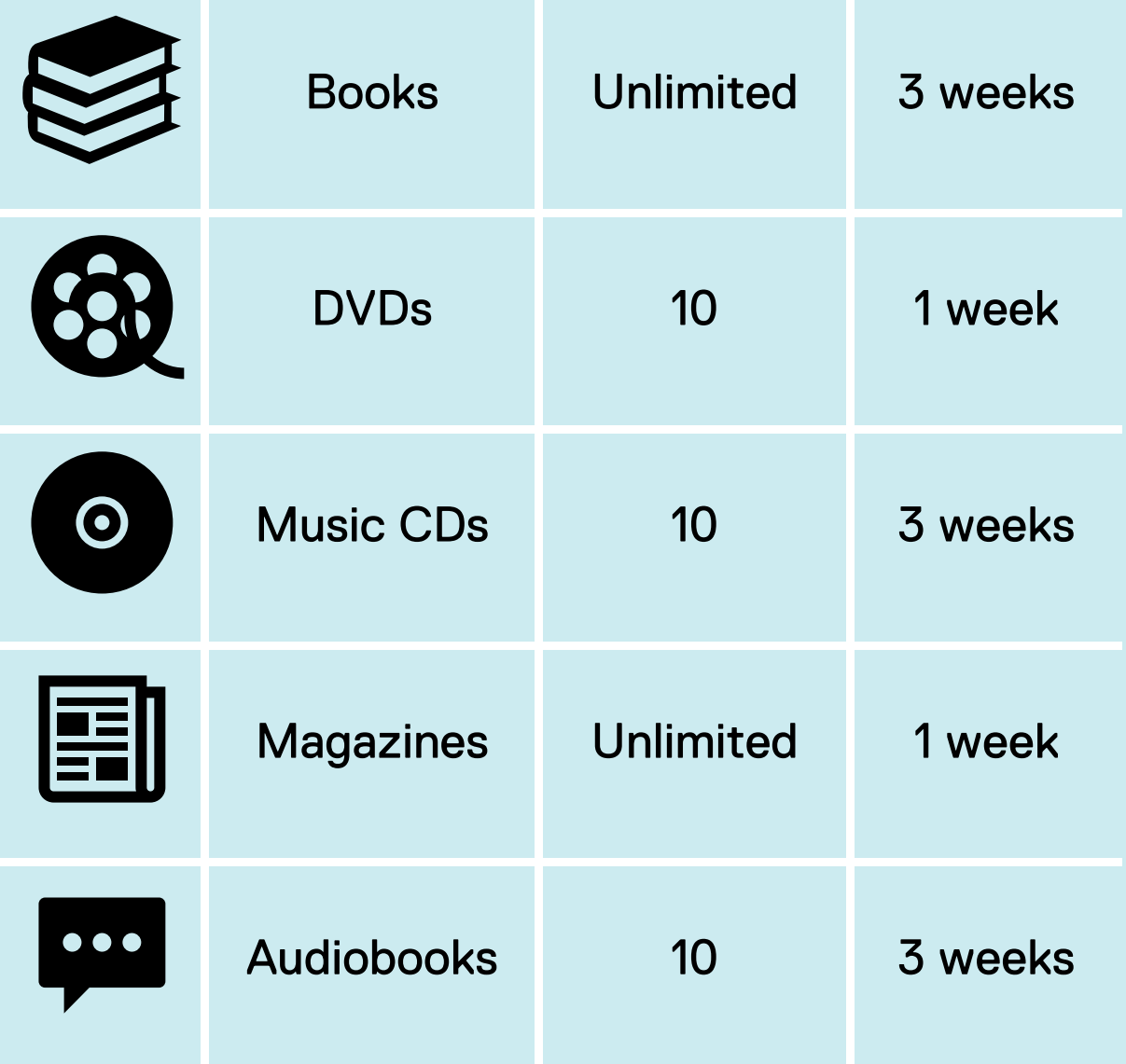

Remember, with your library card you can borrow from any branch or agency and return items to any branch or agency!

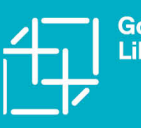

**Libraries Change Lives** 

#### **Browsing the catalogue and reserving items**

You can browse the entire Goldfields Library catalogue online, reserve items, and collect them at your local agency or branch!

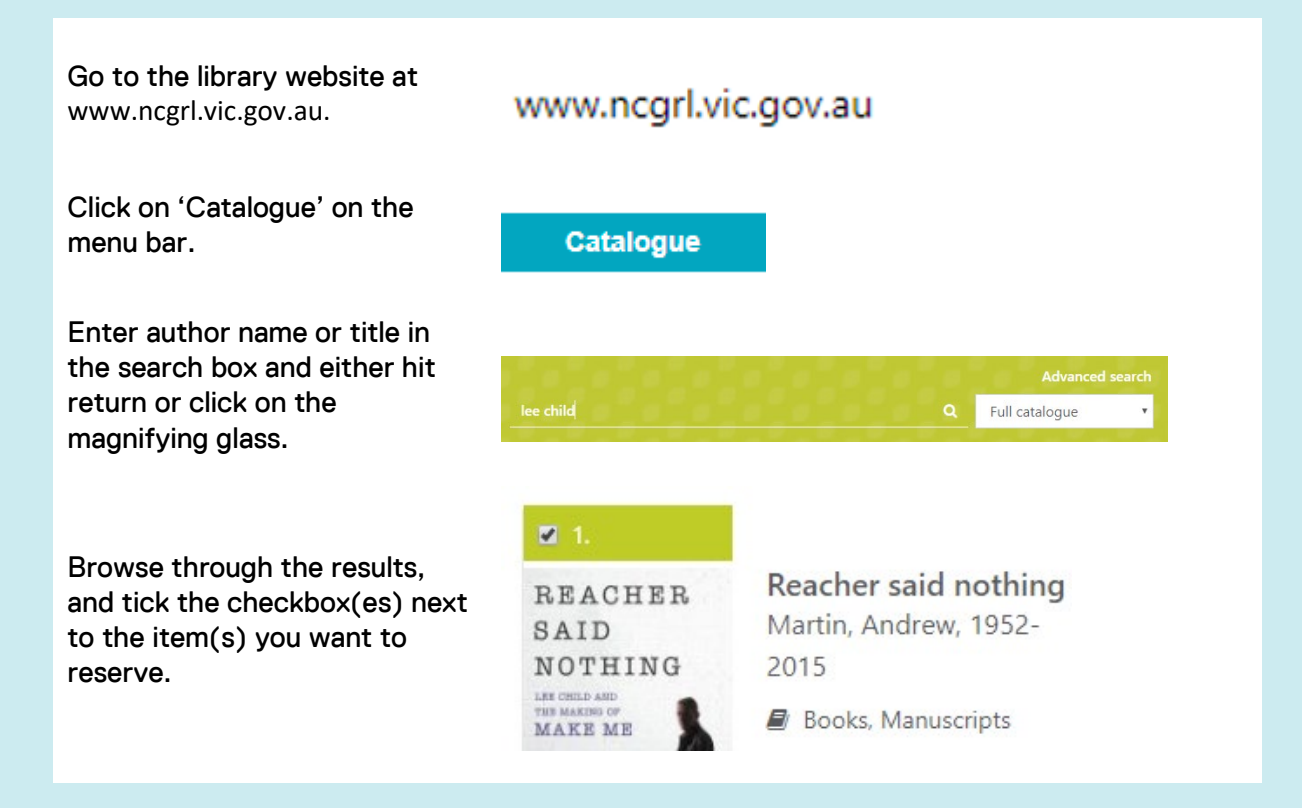

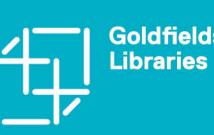

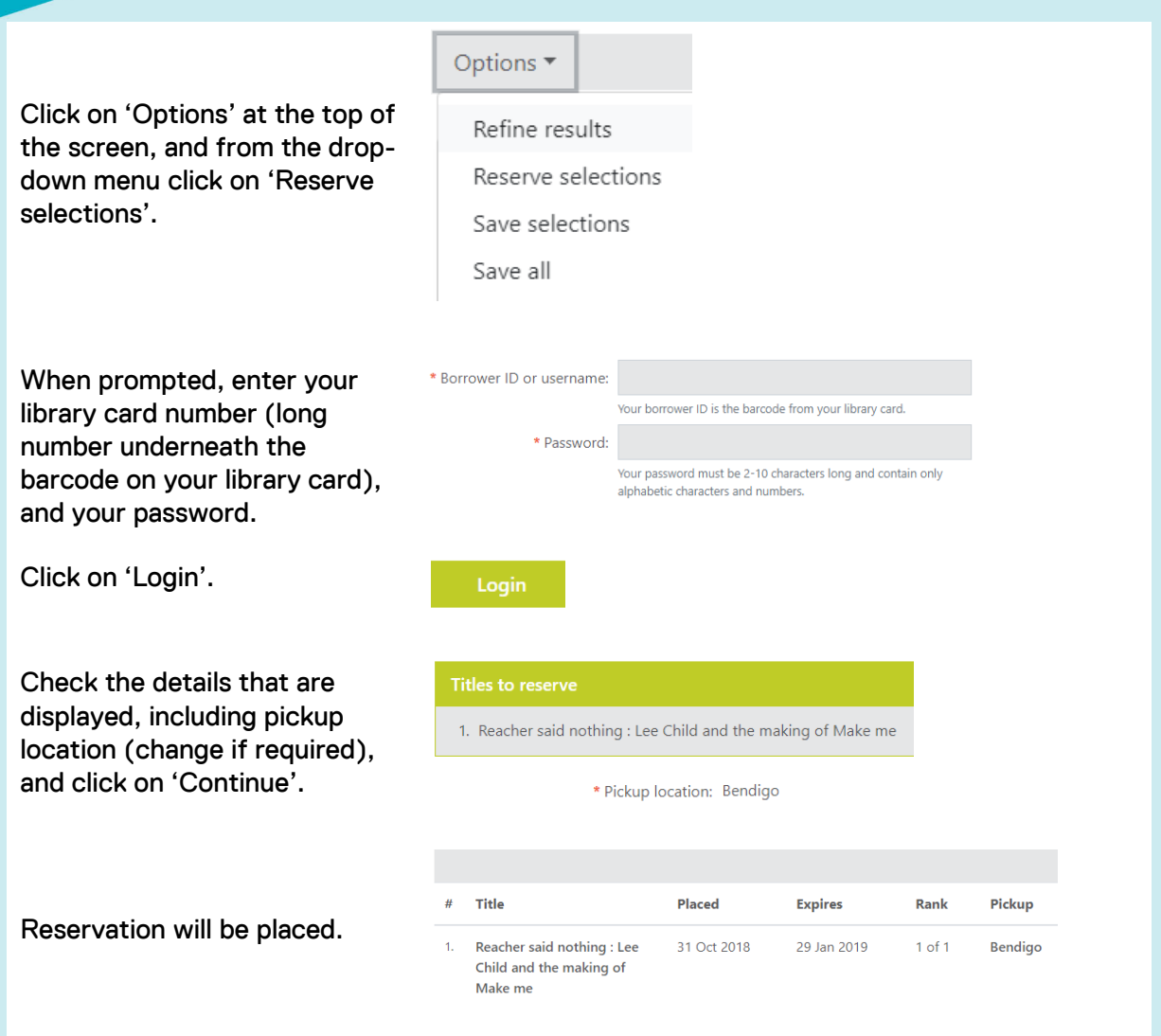

You will be notified by SMS or email once the item arrives, and it will then be held for 10 days.

You can check the status of your reservation(s) by logging into your account (see next page on how to log in) and clicking on 'Pending reservations' on your dashboard.

There is also a [How To](https://www.youtube.com/watch?v=55iLj4NshC4&feature=youtu.be) video on our website that will walk you through browsing the catalogue and reserving items. On the homepage of our website [\(www.ncgrl.vic.gov.au\)](http://www.ncgrl.vic.gov.au/), click on the 'How To Videos' button at the lefthand side.

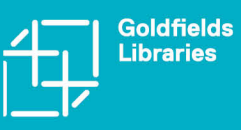

#### **Renewing borrowed items online**

It is possible to renew the loan period of a borrowed item online, as long as it has not been reserved by another patron.

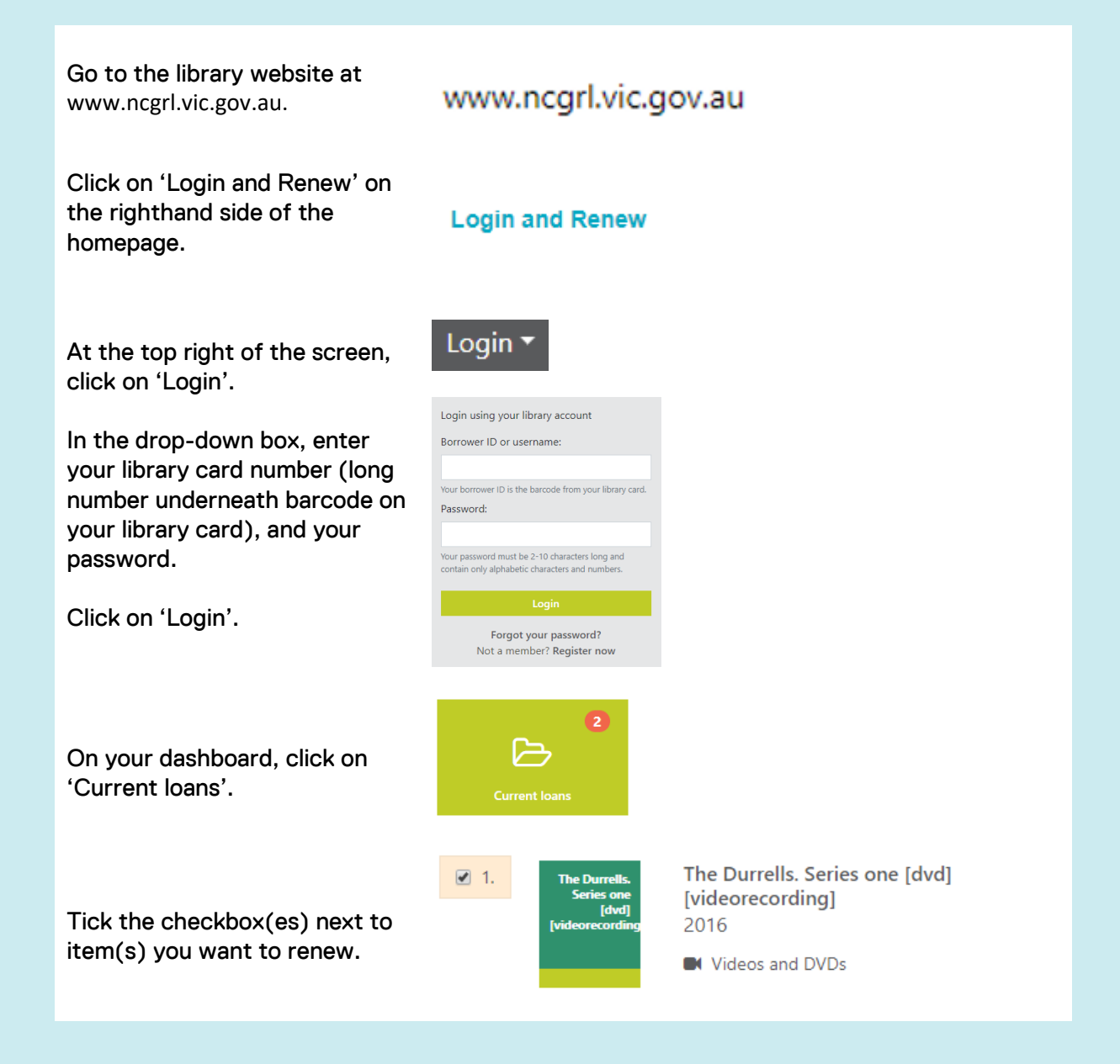

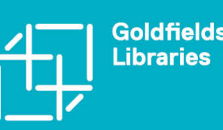

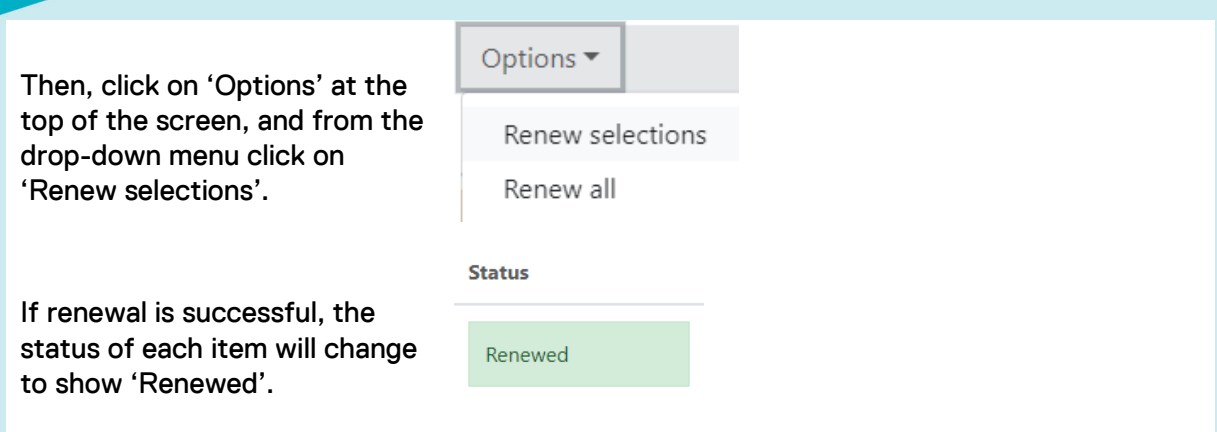

There is also a **How To video on our website that will walk you through** renewing a loan online. On the homepage of our website [\(www.ncgrl.vic.gov.au\)](http://www.ncgrl.vic.gov.au/), click on the 'How To Videos' button at the lefthand side.

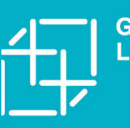

**Libraries Change Lives** 

# **Library App**

The library has an easy to use mobile app that allows you to browse the catalogue and reserve items, as well as renew items you already have on loan. It is available for Apple and Android.

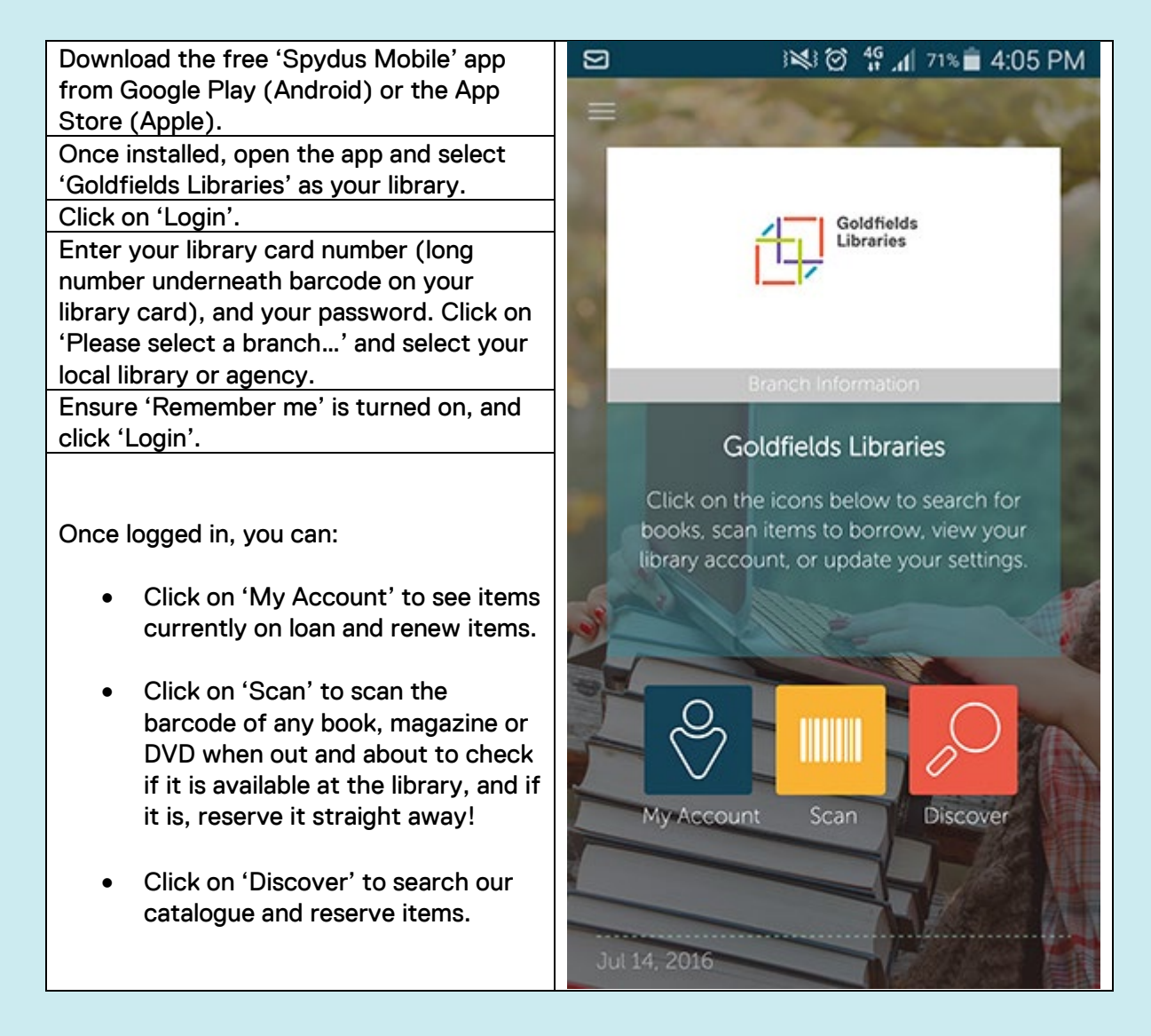

There is also a [How To](https://www.youtube.com/watch?v=55iLj4NshC4&feature=youtu.be) video on our website that will walk you through renewing a loan online. On the homepage of our website [\(www.ncgrl.vic.gov.au\)](http://www.ncgrl.vic.gov.au/), click on the 'How To Videos' button at the lefthand side.

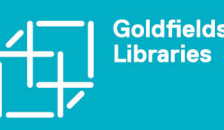

## **eLibrary**

The library has a fantastic range of resources available through our eLibrary, which can be accessed for FREE, 24/7 through our website! To start, go to [www.ncgrl.vic.gov.au/elibrary.](http://www.ncgrl.vic.gov.au/elibrary) Note that some resources require you to be on a library computer or connected to our Wi-Fi, and some may require you to log in with your library card number and password. Here are just some of the fantastic resources available in our eLibrary:

eBooks, audiobooks and magazines are available for free on Borrowbox (eBooks, audiobooks), rbDigital (eBooks, audiobooks, magazines), uLibrary (audiobooks) and PressReader (magazines and newspapers from around the world in many languages). Apps are available for Apple and Android devices for all these platforms.

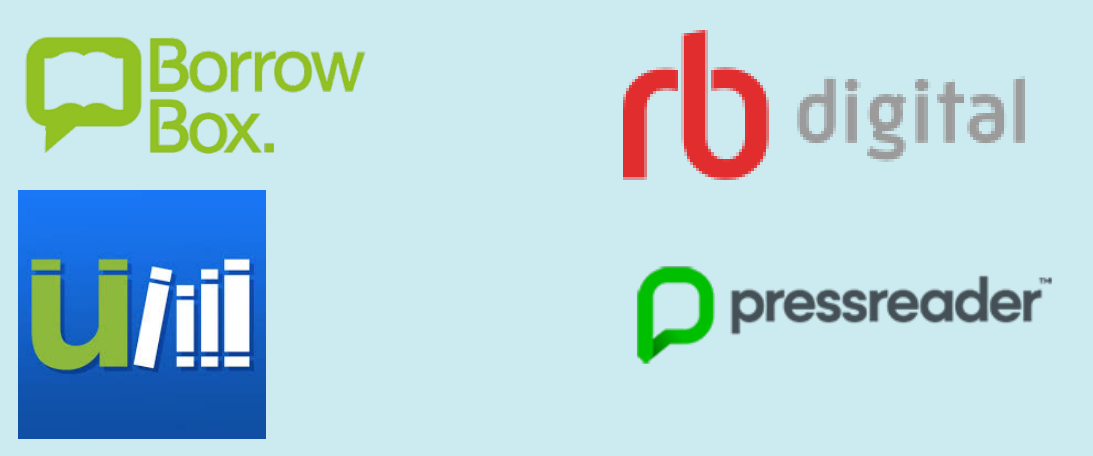

Go to<https://www.ncgrl.vic.gov.au/elibrarybooksaudio> for more information.

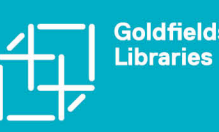

Film, TV series and documentaries are available for streaming through kanopy and beamafilm. Music streaming is available through Freegal.

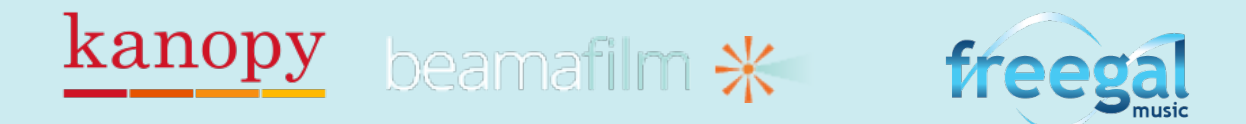

Visit<https://www.ncgrl.vic.gov.au/elibrarymusicfilmdance> for more details.

You can access family history resources including Ancestry.com and Find My Past. Due to licensing arrangements and technological limitations, you must be in one of our branches to access these services.

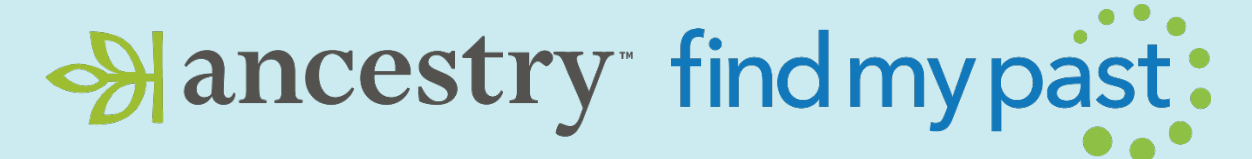

Visit<https://www.ncgrl.vic.gov.au/elibraryfamilyhistory> to find out more.

Learn a new language with Languagenut or Mango Languages.

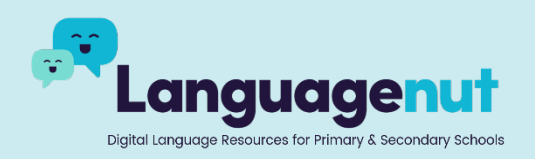

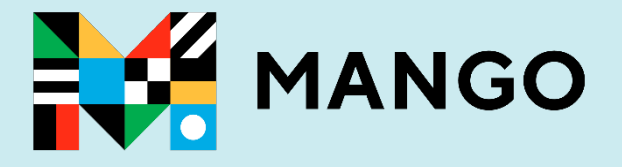

Find out more at<https://www.ncgrl.vic.gov.au/elibrarylanguages>

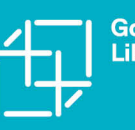

ioldfields | || | *| | / /*<br>ibraries | <sub>Libraries</sub> **Libraries Change Lives**  Read today's newspapers, with access to *the Age* and *the Sydney* Morning Herald available for free in our branches.

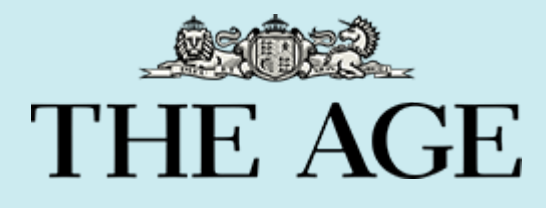

# The Sydney **Morning Herald**

Visit<https://www.ncgrl.vic.gov.au/elibrarynewspapersmagazines> to access the newspapers.

Our eLibrary resources for children include Storybox library, featuring Australian stories read by Australian storytellers, and BusyThings, containing a huge range of fun curriculum linked content. Kanopy kids offers a wide range of age appropriate TV shows and films.

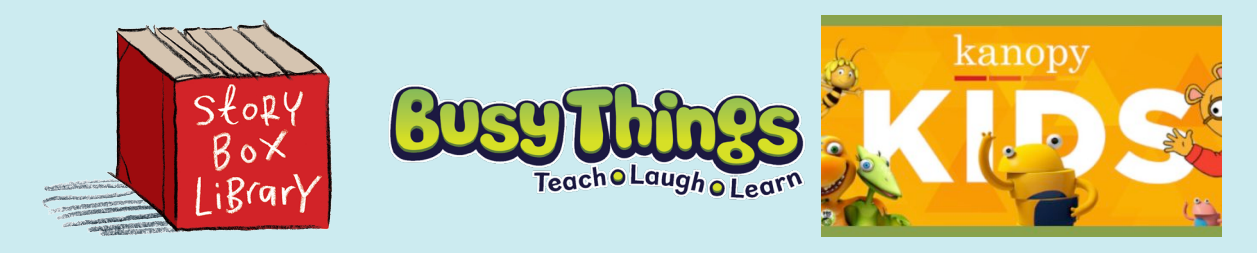

Access the Children's eLibrary at<https://www.ncgrl.vic.gov.au/ekids>

Reference materials include Encyclopaedia Britannica

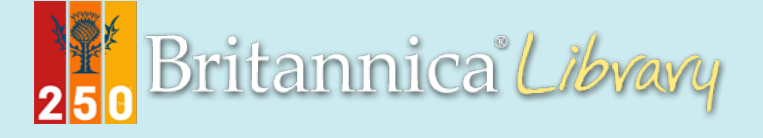

Visit the reference section at <https://www.ncgrl.vic.gov.au/elibraryreference>

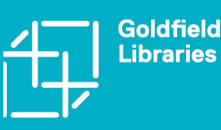

Goldfields  $|||||$  / / / /  $\prime$ **Libraries Change Lives** 

## **Programs & Events**

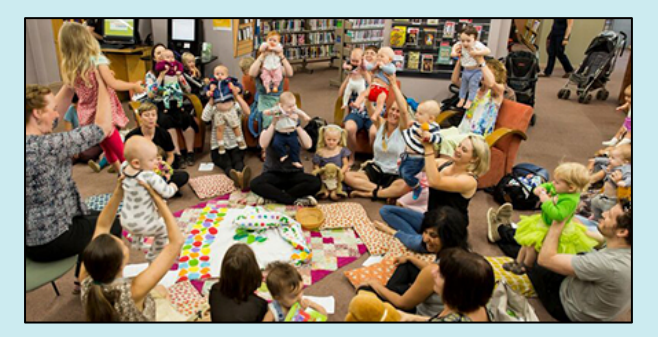

Goldfields Libraries offer a varied, year-round program of events to suit all ages.

Regular Storytime sessions take place at all of our branches and many of our agencies.

See [www.ncgrl.vic.gov.au/storytimes](http://www.ncgrl.vic.gov.au/storytimes) for times and dates.

Other programs include:

- Digital literacy workshops for topics such as family history, social media and email.
- School holiday activities such as robotics workshops and slime making!
- Author talks and book signings.
- Musical and artistic performances.

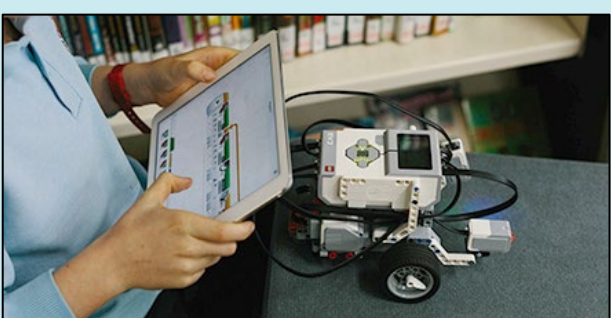

• Information sessions on topics such as the NDIS, avoiding scams etc.

To see all of our events, visit [goldfieldslibraries.com](https://goldfieldslibraries.com/)

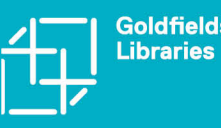

#### **How-To Videos**

We have developed several videos showing how to complete different tasks on our website. Topics include browsing the catalogue and reserving items, renewing borrowed items, installing and using the library app, and accessing our eLibrary.

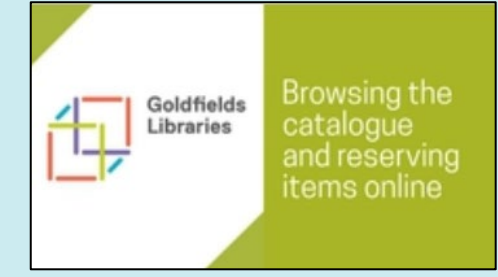

To view these videos, either visit our website at [www.ncgrl.vic.gov.au](http://www.ncgrl.vic.gov.au/) and click on the 'How To Videos' link at the left hand side, or take a look at our YouTube channel.

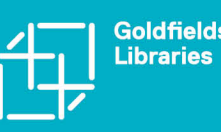

## **We're here to help!**

We want you to make the most of your membership with Goldfields Libraries!

Keep up to date with us on our facebook page:

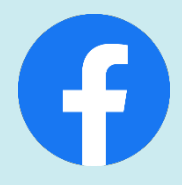

<https://www.facebook.com/GoldfieldsLibraries/>

If you have any questions about any of the topics covered in this booklet or if there is anything else we can do to help, please don't hesitate to contact us.

BENDIGO LIBRARY 5449 2700 bendigo@ncgrl.vic.gov.au

CASTLEMAINE LIBRARY 5472 1458 castlemaine@ncgrl.vic.gov.au

EAGLEHAWK LIBRARY 5446 7577 eaglehawk@ncgrl.vic.gov.au

GISBORNE LIBRARY 5428 3962 gisborne@ncgrl.vic.gov.au

HEATHCOTE LIBRARY 5433 3734 heathcote@ncgrl.vic.gov.au KANGAROO FLAT LIBRARY 5447 8344 kangarooflat@ncgrl.vic.gov.au

KYNETON LIBRARY 5422 1365 kyneton@ncgrl.vic.gov.au

ROMSEY LIBRARY 5429 3086 romsey@ncgrl.vic.gov.au

WOODEND LIBRARY 5427 2074 woodend@ncgrl.vic.gov.au

**AGENCIES** 5449 2790 helpdesk@ncgrl.vic.gov.au

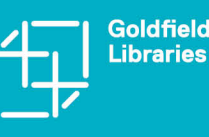